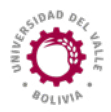

## Proyecto de Ingeniería Aplicada

# **Dispositivo electrónico para apoyar el aprendizaje inicial de lectura Braille**

Electronic device to support the initial learning of Braille Reading

Yamil Condarco Calderón

 Titulado en Ingeniería Electrónica. Universidad Privada del Valle. La Paz. Bolivia. ccy2018577@ est.univalle.edu

#### **RESUMEN**

En este artículo se presenta el diseño de un dispositivo electrónico para el apoyo del aprendizaje de lectura de caracteres braille. El sistema de lectoescritura braille permite a las personas con discapacidad visual interactuar con su entorno sin la necesidad de un externo. La finalidad del dispositivo es apoyar a los instructores en el proceso de lectura de los caracteres braille mediante el uso de una aplicación móvil Android que permita aprender los caracteres braille de manera secuencial y también practicar lo aprendido, una base de datos para realizar el seguimiento y un dispositivo simulador de caracteres braille. El dispositivo simulador braille fue diseñado mediante impresión 3D y se comunica con el dispositivo móvil inalámbricamente, se utilizó una base de datos con acceso mediante web y conexión fuera de la red de área local LAN (en inglés: 'Local Area Network', conocido como LAN) mediante el uso de una red privada virtual VPN (en inglés: 'Virtual Private Network', conocido como VPN) para lograr registrar y dar seguimiento del uso del dispositivo. Se logró diseñar un dispositivo que permita apoyar en el proceso de aprendizaje de lectura braille, se realizaron prueba y en coordinación con la regional La Paz del Instituto Boliviano de la Ceguera se obtuvieron recomendaciones que permitirán mejorar el desempeño del dispositivo braille a futuro.

*Palabras clave:* Aplicación Android. Dispositivo Electrónico. Impresión 3D. Lectura Braille. Discapacidad Visual.

#### **ABSTRACT**

This article presents the design of an electronic device to support learning to read braille characters. The braille literacy system allows visually impaired people to interact with their environment without the need for an outsider. The purpose of the device is to support instructors in the process of reading braille characters through the use of an Android mobile application that allows learning braille characters sequentially and also practicing what has been learned, a database to track and a braille character simulating device. The braille simulator device was designed by 3D printing and communicates wirelessly with the mobile device, a database with web access and connection outside the local area network LAN (in English: 'Local Area Network', known as LAN) was used by using a VPN virtual private network (in English: 'Virtual Private Network', known as VPN) to achieve record and track the use of the device. It was possible to design a device

**Citar como:** Condarco Calderon, Y. Dispositivo electrónico para apoyar el aprendizaje inicial de lectura Braille *Journal Boliviano De Ciencias, 19(54)*. **62-77** https://doi. org/10.52428/20758944. v19i54.990

**Revisado:** 18/09/2023 **Aceptado:** 04/12/2023 **Publicado:** 20/12/23

**Declaración:** Derechos de autor 2023 Yamil Condarco Calderon, Esta obra está bajo una licencia internacional [Creative Commons Atribución](http://Creative Commons Atribución 4.0)  [4.0](http://Creative Commons Atribución 4.0).

Los autores/as declaran no tener ningún conflicto de intereses en la publicación de este documento.

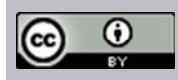

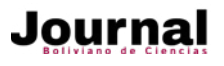

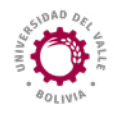

that allows support in the braille reading learning process, tests were carried out and in coordination with the regional La Paz of the Bolivian Institute of Blindness, recommendations were obtained that will improve the performance of the braille device in the future.

*Keywords:* Android Application. Braille Reading. Electronic Device. Visual Disability. 3D Printing.

# **1. INTRODUCCIÓN**

El sistema de lectoescritura braille permite a las personas con discapacidad visual realizar una comunicación con la sociedad y su entorno sin la necesidad de un externo, el braille se puede encontrar en muchos sitios con mayor frecuencia, por ejemplo, en: ascensores, tarjetas de recarga de saldo, puertas de ingreso o incluso billetes dependiendo el país. Conocer, practicar y fomentar el sistema de lectoescritura braille es importante para una adecuada integración de las personas con discapacidad visual en la sociedad. La alfabetización braille es leer, comprender y escribir en braille (Braille Works, 2022). El braille es un medio de comunicación para las personas con discapacidad visual como se refleja en el artículo 2 de la Convención sobre los Derechos de las Personas con Discapacidad y es esencial para la educación, la inclusión y la cultura. (NACIONES UNIDAS, 2006).

"Todas las personas, si viven lo suficiente, experimentarán en su vida al menos una enfermedad ocular que requerirá la atención adecuada. En todo el mundo, por lo menos 2.200 millones de personas padecen deficiencia visual o ceguera". (Organización Mundial de la Salud, 2020). En Bolivia, según el último censo realizado en 2012 por el Instituto Nacional de Estadística, INE, se tiene que la totalidad de personas con alguna dificultad permanente es de 342.919 (INE, 2012), del cual un 47% pertenece a las personas con limitaciones para ver (ceguera o baja visión).

"El braille es esencial para la alfabetización y el aprendizaje permanente de los ciegos, para su libertad de expresión y opinión, así como para su inclusión social". (Unión Mundial de Ciegos, 2021). El sistema de lectoescritura braille permite que las personas con discapacidad visual puedan desarrollar la lectoescritura por medio del tacto y de este modo poder acceder a las posibilidades que brinda el conocimiento. "El sistema de lectoescritura braille es el medio más directo y seguro para acceder a la comunicación escrita y, en consecuencia, a las tecnologías y a la información en distintas áreas del conocimiento". (Ministerio de Educación, 2013)

"El braille es indispensable para las personas con discapacidad visual (no olvidemos que, entre otras cosas, hace posible el acceso a las nuevas tecnologías). Es conveniente matizar que es posible que las propiedades del tacto limiten la velocidad lectora, pero no la comprensión. Hay muchas personas ciegas que declaran que cuando quieren de verdad entender algo y profundizar en ello, prefieren leerlo directamente por el tacto." (Martinez-Liébana & Polo Chacón, 2004). La lectura táctil es un proceso de síntesis, va de lo significativamente más simple, letra, numero, símbolo, sílaba, a lo más complejo, palabra, frase. (Alonso, y otros, 2015). Es importante que el estudiante del sistema de lectoescritura braille comience aprendiendo los caracteres de este, gracias a ello se podrá tener la base para un aprendizaje a mayor profundidad.

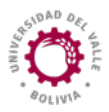

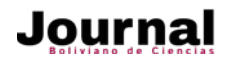

Se diseñó y construyó un dispositivo electrónico que permite apoyar en el proceso inicial del aprendizaje de sistema de lectoescritura braille, para ello se realizó un mecanismo que permite desplegar los caracteres del sistema de lectoescritura braille utilizando servomotores que son controlados mediante un microcontrolador, este último obedece las órdenes dadas pon una aplicación móvil previamente diseñada, la comunicación entre ambas es de manera inalámbrica. Se cuenta también con una base de datos donde se almacena el fecha y hora del inicio de sesión.

## **2. METODOLOGÍA**

La metodología desarrollada en el presente proyecto es experimental debido a que se hizo un análisis de prototipo por fases tomando en consideración el diseño y rediseño del dispositivo en relación con los resultados del prototipo logrando así una simulación experimental. Se realizó el diseño del mecanismo braille utilizando el software Autodesk Fusion 360 y en base a las dimensiones recomendadas en el Documento técnico B1: Parámetros dimensionales del braille de la Organización Nacional de Ciegos Españoles. Utilizando el software UltiMaker Cura se aumentó el tamaño de las piezas a una escala 3:1 para su posterior impresión en 3D. La aplicación Android fue desarrollada en Android Studio utilizando Java como lenguaje de programación.

## **2.1 ANÁLISIS DE REQUERIMIENTOS**

Para que el proyecto se pueda comunicar con la persona con discapacidad visual es necesario contar con un medio auditivo que permita dicha comunicación, el proyecto contempla letras y signos de puntuación para el aprendizaje. Se cuenta con un modo que permite a la persona con discapacidad visual practicar lo aprendido. Se registra en una base de datos la fecha y hora del último ingreso a la aplicación, se realiza el registro bajo cualquier condición de red con acceso a internet.

## **2.2 DISEÑO DE ALTO NIVEL**

Se tiene un servidor (Base de Datos, Web y VPN) que se comunica de manera inalámbrica con la aplicación Android para que esta pueda cargar y descargar datos del servidor. La aplicación Android, utilizando Bluetooth, se comunica inalámbricamente con el microcontrolador que controla el mecanismo de despliegue de caracteres braille como se observa en la Figura N°1.

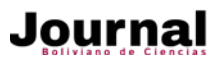

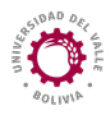

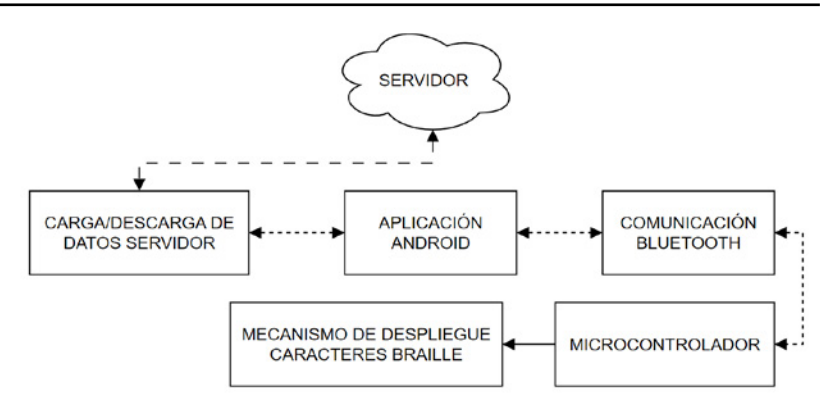

**Figura N° 1** Diagrama de bloques del proyecto Fuente: Elaboración Propia, 2023.

## **2.2.1 SERVIDOR**

Se realizó el diseño de un servidor base de datos que permite registrar y almacenar la información de la persona con discapacidad visual. Para consultar mediante una página web los datos almacenados se realizó un servidor web. Es necesario que el servidor base de datos y web permita una conexión con usuarios fuera de la red local, para ello se utilizó un servidor VPN.

## **2.2.2 APLICACIÓN ANDROID**

La aplicación Android puede comunicarse con el servidor de datos para verificar que solamente personas cuyo usuario y contraseña sean correctas, tengan acceso a los recursos de la app. También permite una comunicación con el microcontrolador para el control del mecanismo de despliegue de caracteres braille.

#### **2.2.3 MICROCONTROLADOR**

El microcontrolador puede controlar los actuadores del mecanismo braille a solicitud de la aplicación Android.

#### **2.2.4 MECANISMO DE DESPLIEGUE CARACTERES BRAILLE**

El mecanismo de despliegue braille permite cualquier combinación posible del símbolo generador braille. Dicho mecanismo toma como base las dimensiones recomendadas para los caracteres.

64

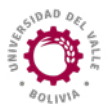

# **2.3 DISEÑO DE BAJO NIVEL**

## **2.3.1 SERVIDOR**

# **2.3.1.1 VPN: ZeroTier**

Para realizar una conexión remota fuera de la red LAN (Local Area Network), fue necesario el uso de una red VPN (Virtual Private Network). Para este propósito se seleccionó la VPN ZeroTier debido a que no necesita apertura de puertos de red en comparación a otras alternativas como One VPN.

# **2.3.1.1.1 Creación de red ZeroTier**

Para la creación de la red VPN mediante ZeroTier, es necesario contar con una cuenta en su plataforma, se debe crear una cuenta y registrarla utilizando un correo electrónico en su página web [https://www.zerotier.com/.](https://www.zerotier.com/) Realizado el registro, se procedió a la creación de la red mediante el botón "Create A Network".

## **2.3.1.1.2 Instalación de ZeroTier en Raspberry Pi 4**

Para la instalación de la VPN ZeroTier en la Raspberry, se selecciona la página de descarga de ZeroTier ([https://www.zerotier.com/download/\)](https://www.zerotier.com/download/). Para la Raspberry es necesario buscar el apartado LINUX (DEB/RPM) y copiar la línea de código correspondiente a GPG. Una vez finalizado el proceso, se ingresa el comando "sudo systemctl enable zerotier-one" para habilitar la VPN. Se vuelve a la página de ZeroTier donde se tiene nuestra red y se copia el ID. Para unirnos a la red VPN, se deberá ingresar el siguiente código con la ID de la red "Sudo zerotier-cli join ID\_RED\_VPN". Se debe autorizar el acceso a la red mediante el centro de control de la red ZeroTier. Para verificar, con la conexión establecida mediante PuTTY se ingresa el siguiente código "sudo zerotier-cli listnetworks".

## **2.3.1.1.3 Instalación de ZeroTier en dispositivo Android**

Se instaló la aplicación ZeroTier One en los dispositivos Android para que también puedan acceder a la red VPN. Una vez instalada la aplicación, se añadió y activó la red VPN del proyecto, se debe autorizar la conexión en el centro de control ZeroTier. Una vez concedido los permisos y activada la red VPN, se debe realizar una configuración adicional para permitir que la red VPN también funcione mediante el uso de datos móviles, para ello se debe hacer clic en "Use Cellular Data". Para habilitar la comunicación entre dispositivos con conexión de datos móviles, se debe activar la opción "ZeroTier RFC4193(/128 for each device)" en la web ZeroTier.

## **2.3.1.1.4 Instalación de ZeroTier en ordenador (PC o Laptop)**

Para la instalación de la VPN ZeroTier en ordenador, se debe descargar e instalar la aplicación desde la página web de ZeroTier. Con la aplicación abierta, se debe copiar el "Network ID" de ZeroTier y pegarlo en la casilla ubicada a la izquierda del botón "Join Network" para después pulsar sobre este último. En el centro de control de ZeroTier (Web), se autoriza el acceso, se ingresa su correspondiente descripción y nombre.

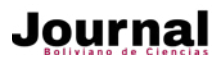

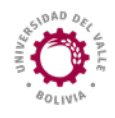

#### **2.3.1.2 Servidor Web**

Se eligió APACHE2 como servidor web, para proceder con la instalación de APACHE2, se debe ingresar el comando "sudo apt install apache2" en la Raspberry Pi mediante PuTTY. Para finalizar se instaló el lenguaje PHP, para ello se debe ingresar el comando "sudo apt install php" en la Raspberry Pi

#### **2.3.1.3 Servidor Base de Datos**

Para instalar el servidor de datos se debe ingresar el comando "sudo apt install mariadb-server php-mysql", la ejecución de este comando inicia la instalación del Sistema de gestión de base de datos MariaDB. Se debe reiniciar el servidor APACHE2 para que se reflejen los cambios realizados, para ello se ingresa el comando "sudo service apache2 restart". Posteriormente "sudo mysql\_secure\_ installation", este comando permite mejorar la seguridad de la instalación de MariaDB y a su vez la posibilidad de establecer una contraseña para la cuenta raíz. phpMyAdmin es una herramienta gratuita, que permite acceder a todas las funciones de la base de datos mediante una interfaz web, se procede a instalar phpmyadmin mediante el comando "sudo apt install phpMyAdmin". En la base de datos creada anteriormente, se debe crear una nueva tabla e indicar el número de columnas. Una vez creada la tabla "usuarios", se procede a dar propiedades a las columnas.

## **2.3.2 APLICACIÓN ANDROID**

#### **2.3.2.1 Creación de aplicación usando Android Studio**

Se creó la aplicación utilizando un API 23 bajo el nombre de Dispositivo Braille. Se utilizó es el entorno de desarrollo integrado (IDE) oficial para el desarrollo de aplicaciones para Android (Google Developers, 2022). La primera Activity permite iniciar sesión y registrar la fecha y hora de ingreso. La segunda Activity permite seleccionar el dispositivo braille y elegir entre los 4 modos disponibles (secuencial letras, secuencial símbolos, práctica letras, práctica símbolos).

#### **2.3.2.2 Primera Activity: Inicio de Sesión**

La primera activity tiene como finalidad registrar en la base de datos el ingreso a la aplicación solamente para usuarios autorizados, en caso de intentar ingresar un usuario que no se encuentre en la base de datos "usuarios", este no podrá ingresar a la aplicación y se emitirá una alerta mediante altavoz. Se debe emitir mediante parlantes indicaciones auditivas que indiquen el estado de autorización de ingreso. En caso de ingresar un usuario registrado en la base de datos "usuarios", la aplicación inicia la segunda activity.

66

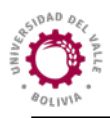

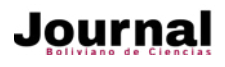

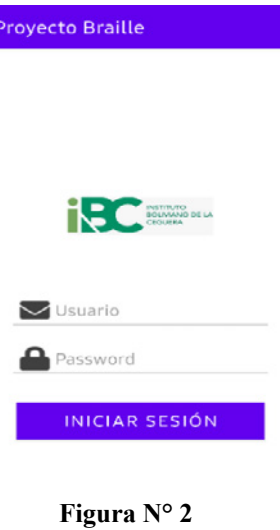

#### **Primera Activity**

Fuente: Elaboración Propia, 2022.

#### **2.3.2.3 Segunda Activity: Conexión Bluetooth y Modos**

La segunda activity tiene como finalidad el establecer una comunicación entre el dispositivo móvil Android y el dispositivo braille utilizando la comunicación Bluetooth. Una vez establecida la comunicación, el código realizado permite la selección del modo a utilizar (Secuencial Abecedario, Secuencial Símbolos, Practica Abecedario, Practica Símbolos), también cuenta con un botón táctil para regresar al menú inicial de selección de modo. Para poder obtener los permisos y configuraciones necesarias para el objetivo de la activity es necesario modificar el archivo Android manifiest.

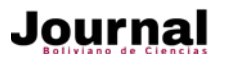

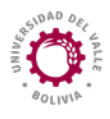

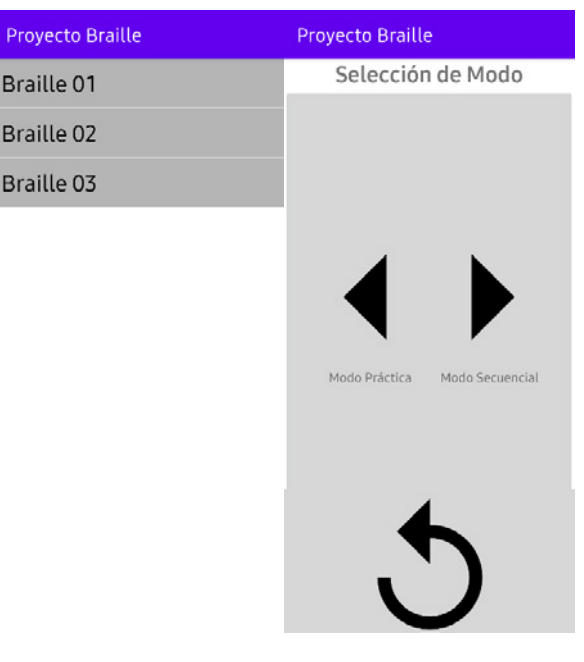

#### **Figura N° 3 Segunda Activity**

Fuente: Elaboración Propia, 2022.

# **2.3.3 MICROCONTROLADOR**

El microcontrolador tiene como objetivo recibir datos del dispositivo móvil Android mediante comunicación Bluetooth, dependiendo el valor recibido se debe realizar una acción correspondiente utilizando los servomotores para emular los puntos altos y bajos de la celda braille. El código fue compilado bajo la plataforma Arduino IDE.

## **2.3.4 MECANISMO DE DESPLIEGUE CARACTERES BRAILLE**

Para el diseño del mecanismo de despliegue braille se deberán tomar las dimensiones mencionadas en la Figura N° 4. La escala utilizada es de 3:1, esta escala está relacionada con las características de la impresora 3D (ancho de línea y altura de capa). Una menor escala implica mejores características de impresora 3D, mayor tiempo de impresión y mejor acabado.

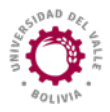

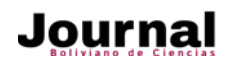

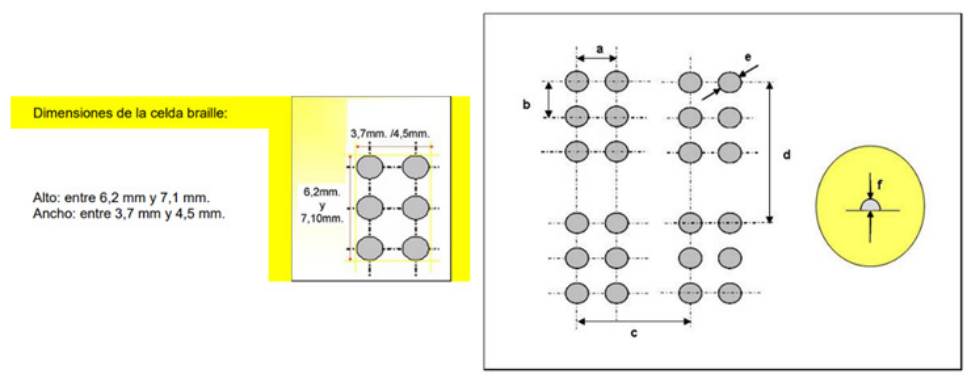

**Figura N° 4 Dimensiones caracteres braille**

Fuente: (Comisión Braille Española, 2014)

## **2.3.4.1 PIN BRAILLE**

El pin braille tiene como objetivo principal el simular un carácter braille. Esta pieza tiene contacto directo con la persona con discapacidad visual.

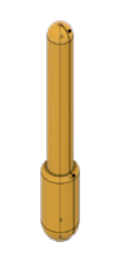

**Figura N° 5 Diseño Pin braille Final**

Fuente: Elaboración Propia, 2022.

#### **2.3.4.2 DESLIZANTE**

#### **2.3.4.2.1 Deslizante izquierdo**

El deslizante izquierdo permite modificar la altura de los 3 pines braille de la primera fila del caracter, esta pieza utiliza una cremallera para modificar su posición en relación con el movimiento giratorio del engranaje conducido.

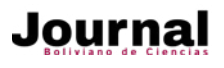

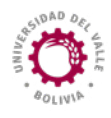

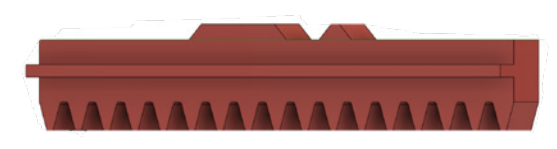

**Figura N° 6 Diseño Deslizante Izquierdo Final**

Fuente: Elaboración Propia, 2022.

#### **2.3.4.2.2 Deslizante derecho**

El deslizante izquierdo permite modificar la altura de los 3 pines braille de la segunda fila del caracter, esta pieza utiliza una cremallera para modificar su posición en relación con el movimiento giratorio del engranaje conducido.

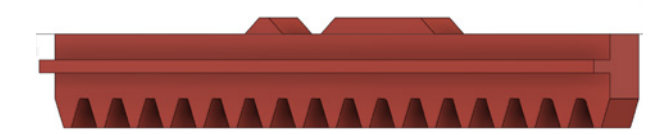

#### **Figura N° 7 Diseño Deslizante Derecho Final**

Fuente: Elaboración Propia, 2022.

## **2.3.4.3 ENGRANAJES**

Se usa la configuración tren de engranajes compuestos donde se tiene un engranaje conductor y engranaje conducido compuesto para aumentar el número final de vueltas que se puede obtener usando los grados del servomotor. Esta configuración se aplica para cada deslizante

#### **2.3.4.3.1 Engranaje conductor**

El engranaje conductor se acopla al servomotor y permite realizar un movimiento giratorio en el engranaje conducido dependiendo los grados del servomotor.

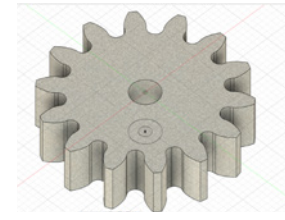

**Figura N° 8 Diseño Engranaje Conductor** Fuente: Elaboración Propia, 2022.

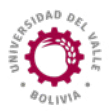

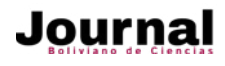

## **2.3.4.3.2 Engranaje conducido**

Se tiene un engranaje conducido compuesto que permite mantener el sentido de giro del engranaje conductor y aumentar el número de vueltas para transformar el movimiento giratorio a uno lineal utilizando al deslizante braille.

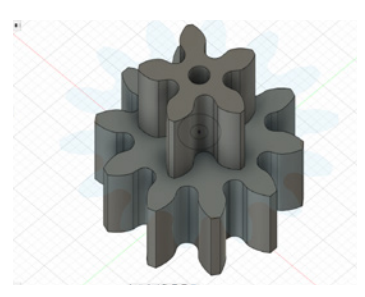

**Figura N° 9 Diseño Engranaje Conducido**  Fuente: Elaboración Propia, 2022.

#### **2.3.4.4 CAJA DE CELDA BRAILLE**

La celda braille permite tener los pines braille correctamente alineados y con las distancias entre si de acuerdo con los parámetros dimensionales del braille. Mediante los orificios laterales, permite añadir el eje para los engranajes y alinearlos con los deslizantes.

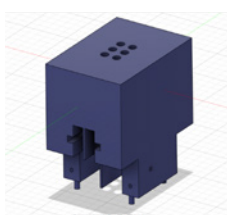

**Figura N° 10 Diseño Caja de Celda braille Final** Fuente: Elaboración Propia, 2022.

#### **2.3.4.5 PORTASERVO**

El portaservo permite fijar el servomotor al dispositivo. Se diseñó esta pieza separada de la caja de celda braille de modo que permita utilizar esta última con otro actuador que no sea un servomotor sin la necesidad de rediseñar todo nuevamente.

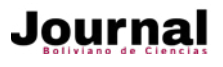

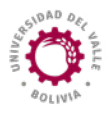

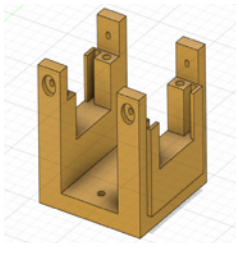

**Figura N° 11 Diseño Portaservo Final**

Fuente: Elaboración Propia, 2022.

## **2.3.4.6 CHASIS**

El chasis del dispositivo permite tener en su interior: todas las piezas diseñadas, el microcontrolador, los servomotores y el conector de alimentación del dispositivo.

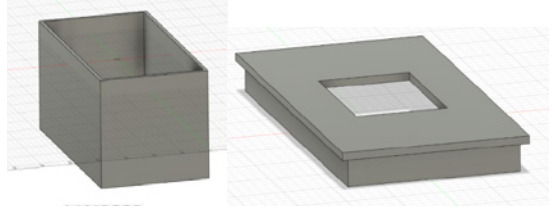

**Figura N° 12 Diseño de Chasis Final**

Fuente: Elaboración Propia, 2022

#### **3. RESULTADOS**

Sé logro diseñar un dispositivo electrónico que permita apoyar en el proceso inicial de aprendizaje de la lectura de los caracteres braille. Se tiene una página web donde se puede consultar los datos almacenados en la base de datos del Raspberry Pi 4. La aplicación Android controla al dispositivo braille utilizando la tecnología Bluetooth e interactúa con la persona con discapacidad visual a través del control táctil en la pantalla y mediante altavoz dando instrucciones. Las piezas fueron diseñadas utilizando el software Fusion 360 que nos permite garantizar la estética, la forma, el ajuste y la función. (Autodesk, 2021). En el repositorio [https://github.](https://github.com/YamCC16/Project-Braille-Univalle) [com/YamCC16/Project-Braille-Univalle](https://github.com/YamCC16/Project-Braille-Univalle) se tiene con mayor detalle los resultados del proyecto.

72

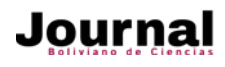

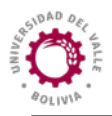

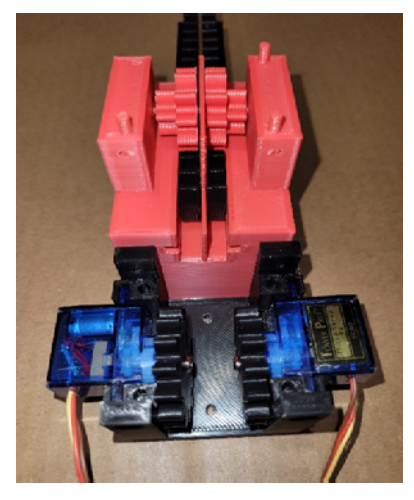

**Figura N° 13 Dispositivo Braille Final**

Fuente: Elaboración Propia, 2022

Se realizaron pruebas con el director departamental La Paz del Instituto Boliviano de la Ceguera como se aprecia en la Figura N° 14. Posterior a las pruebas realizadas, se reciben las conclusiones y recomendaciones al proyecto por parte del Instituto Boliviano de la ceguera donde se resalta la utilidad del prototipo como se puede apreciar en la carta escaneada (Figura N°15).

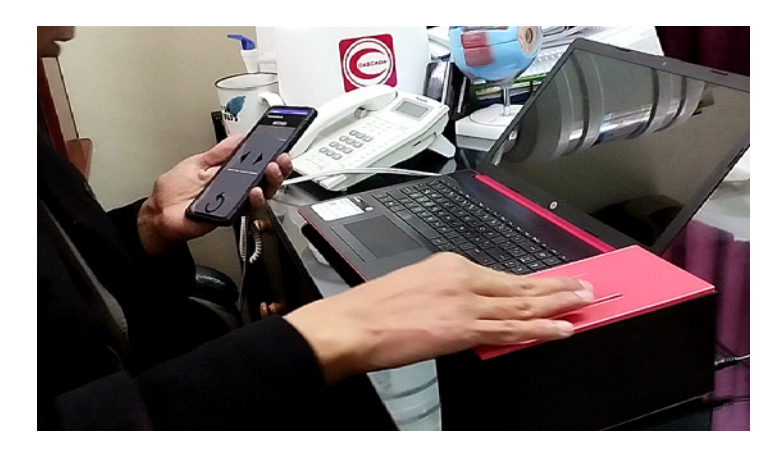

**Figura N° 14 Pruebas de uso del dispositivo con el Instituto Boliviano de la Ceguera**

Fuente: Elaboración Propia, 2023

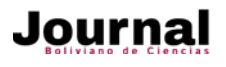

74

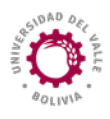

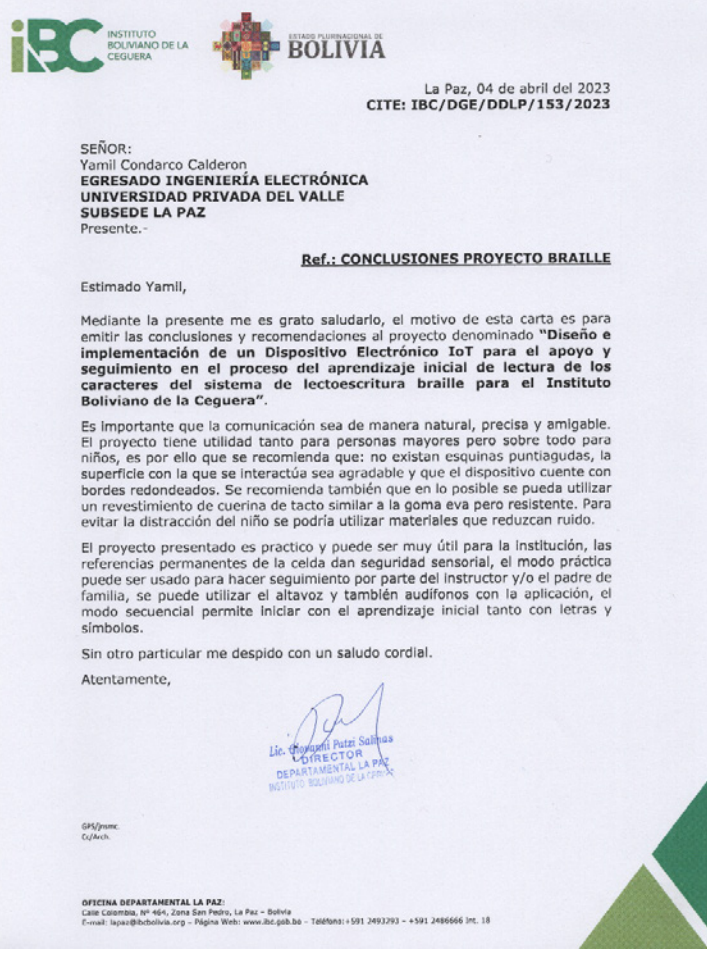

**Figura N° 15 Conclusiones y recomendaciones emitidas por el Instituto Boliviano de la Ceguera**

Fuente: Instituto Boliviano de la Ceguera, 2023

#### **4. CONCLUSIONES**

Se logró diseñar un dispositivo electrónico IOT para el apoyo en el proceso del aprendizaje inicial de lectura de los caracteres del sistema de lectoescritura braille utilizando: servidores (web y base de datos) para el registro de actividad, una aplicación móvil Android que controle el dispositivo braille que recibe datos de acción a través de un microcontrolador mediante comunicación Bluetooth. Se realizó la evaluación de software y hardware para la elaboración del proyecto y se utilizaron tecnologías en base a estos criterios. Se diseñó el mecanismo de despliegue para los caracteres braille a una escala 3:1 en relación con las dimensiones recomendadas por el ONCE. Se desarrolló el software necesario que permita el uso de una aplicación móvil Android para el control del despliegue de los caracteres braille mediante comunicación inalámbrica Bluetooth entre el dispositivo móvil

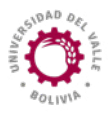

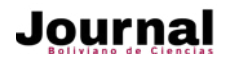

y el dispositivo braille. En coordinación con el director del Instituto Boliviano de la Ceguera, se llegó a la conclusión de que cualquier dispositivo que tenga como finalidad el imitar caracteres braille debe presentar esencialmente: dimensiones relacionadas a normativas, permanencia de los distintos caracteres (deben ofrecer resistencia a la presión), superficie de contacto sin asperezas. El proyecto puede ser enfocado en infantes, el seguimiento de avance deberá ser realizado por el instructor en coordinación con el padre de familia, para ello es necesario que: el dispositivo cuente con bordes redondeados, la superficie de contacto debe ser suave y agradable, no deben existir ruidos que distraigan la atención del infante.

## **5. AGRADECIMIENTOS**

Agradecer a cada uno de mis docentes, que a lo largo de mi formación académica pudieron compartir sus conocimientos. Al director del Instituto Boliviano de la Ceguera por brindarme su apoyo y sabiduría.

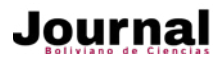

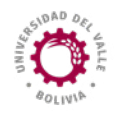

#### **6. REFERENCIAS**

Alonso, A., Arangáiz, I., Blanco, J., Dolcet, A., Durán, M., Fernández, M., . . . Molina, A. (2015). Documento técnico B 11-1: La didáctica del braille más allá del código. Nuevas perspectivas en la alfabetización del alumnado con discapacidad visual. Obtenido de www.once.es: [https://www.once.es/servicios](https://www.once.es/servicios-sociales/braille/documentos-tecnicos/documentos-tecnicos-relacionados-)[sociales/braille/documentos-tecnicos/documentos-tecnicos-relacionados-con-el](https://www.once.es/servicios-sociales/braille/documentos-tecnicos/documentos-tecnicos-relacionados-)[braille/documentos/b11-didactica-del-braille-v1.pdf](https://www.once.es/servicios-sociales/braille/documentos-tecnicos/documentos-tecnicos-relacionados-)

Autodesk. (2021). ¿Qué es Fusión 360? Obtenido de autodesk.com: https://www. autodesk.com/products/fusion-360/overview?term=1-YEAR&tab=subscription

Braille Works. (13 de 01 de 2022). Why is Braille Literacy So Critical? Obtenido de brailleworks.com: https://brailleworks.com/braille-literacy-vital-academicimprovement-employment/

Comisión Braille Española. (2014). Documento técnico B 1: Parámetros dimensionales del braille. Obtenido de Organización Nacional de Ciegos Españoles (ONCE): https://www.once.es/servicios-sociales/braille/documentos-tecnicos/ documentos-tecnicos-relacionados-con-el-braille/documentos/b1-parametrosdimensionales-del-braille-V1/download#:~:text=Dimensiones%20de%20la%20 celda%20braille,4%20a%202%2C75%20mm.

Google Developers. (2022). Introducción a Android Studio. Obtenido de developer.android.com: https://developer.android.com/studio/intro

INE. (2012). BOLIVIA: PERSONAS CON ALGUNA DIFICULTAD PERMANENTE Y TIPO DE DIFICULTAD, SEGÚN DEPARTAMENTO, PROVINCIA Y MUNICIPIO, CENSO 2012. Obtenido de ine.gob.bo: https:// nube.ine.gob.bo/index.php/s/YfosWo1Tj3MvhjT/download

Martinez-Liébana, I., & Polo Chacón, D. (2004). Guía didáctica para la lectroescritura braille (Primera ed.). Madrid, España: IRC, S. L. Obtenido de http://bibliorepo.umce.cl/libros\_electronicos/diferencial/edtv\_30.pdf

Ministerio de Educación. (2013). Procesos educativos para el aprendizaje del Braille y enseñanza de las matemáticas utilizando el ábaco como principio lógico. Obtenido de https://www.minedu.gob.bo/files/publicaciones/veaye/dgee/jica8\_ APRENDIZAJE\_DEL\_BRAILLE-ABACO.pdf

NACIONES UNIDAS. (2006). CONVENCIÓN SOBRE LOS DERECHOS DE LAS PERSONAS. Obtenido de www.un.org: https://www.un.org/esa/socdev/ enable/documents/tccconvs.pdf

Organización Mundial de la Salud. (2020). Informe mundial sobre la visión. Obtenido de apps.who.int: https://apps.who.int/iris/bitstream/hand le/10665/331423/9789240000346-spa.pdf

Raspberry Pi Foundation. (2021). Raspberry Pi 4. Obtenido de raspberrypi.com: https://www.raspberrypi.com/products/raspberry-pi-4-model-b/

Unión Mundial de Ciegos. (2021). Declaración de la UMC en el Día Mundial del Braille. Obtenido de worldblindunion.org: https://worldblindunion.org/es/blog/ news/wbu-statement-for-world-braille-day-4-january-2021/